## これまでの復習と発展

化学工学専攻 加納 学

前半最後となる今回の演習では、これまでの復習と第6章の内容を扱います.また、発展的な内容やソ フトウェアの紹介などもします. では, Windows 2000 にログオンしましょう.

- 1. ホームページ作成(カウンターや掲示板の設置)
- ・ブラウザを起動し、加納のウェブサイトにアクセスする.
- ・掲示板をクリックする.(YY-BOARD という掲示板を利用している)
- · Kent Web (http://www.kent-web.com/)にアクセスする.
- ・掲示板をクリックし,1 番人気の YY-BOARD の解説ページを開く.
- ・設置方法を読み,パーミッションなるものを設定しないといけないことを知る.
- 2.著作権について
- ・「著作権」で検索し,著作権について勉強する.犯罪者にならないよう,注意しましょう.
- 3.Shell の復習

VMSwitch を起動し, Linux 環境で作業しましょう.

```
> cd 
> pwd 
> ← test ディレクトリを作成する
> ← test ディレクトリに移動する
> ls -la 
> ls –la > list1 
> cat list1 
> ls –la .. % ..は一階層上のディレクトリを意味する
> ← ls -la ..の内容を list2 ファイルに書き込む
> ← list2 ファイルの内容を見る
> ← list1 ファイルの複製 list3 を作成する
> chmod 000 list3 
> ls -1> ← list3 ファイルの内容を見る
> chmod 744 list3 
> ls -l 
> ← list3 ファイルの内容を見る
> ← list3 ファイルを削除する
> 1s -1 > -a> ls -l 
> ← -a ファイルを削除する
> cd .. 
> ← test ディレクトリを削除する
```
3. Shell  $2$   $($ プロセス・ジョブ) テキスト 6.3.1,6.3.3 節を実行しましょう.

## 4.GNU Octave

あらゆる研究分野や産業界において,MATLAB というソフトウェアが活用されています.Octave は MATLAB と互換性のあるフリーソフトウェアです. 詳しくは、自分で調べてみて下さい.

Windows 環境に戻り,"GNU Octave"を起動しましょう.

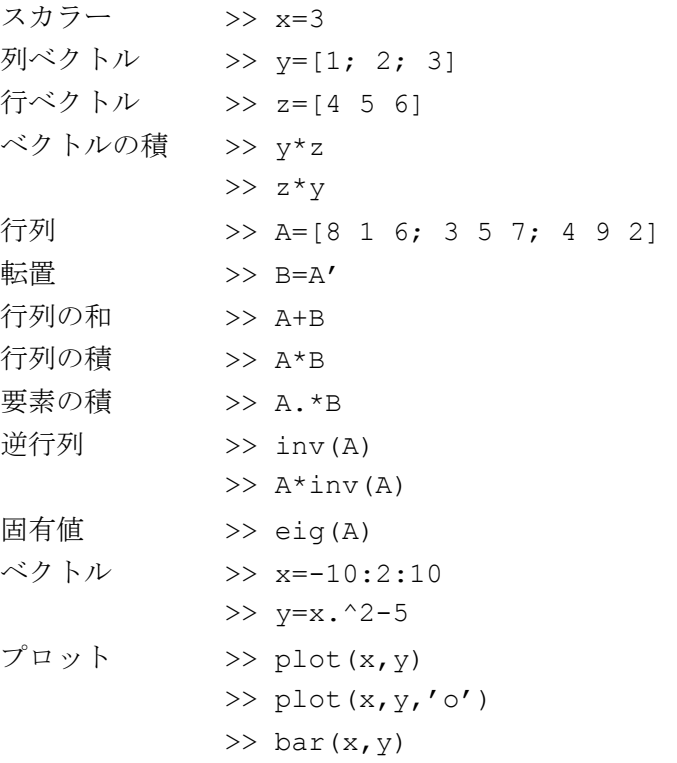

## 【 課題 】

演習時間内に指示.